מתאימים לעסקים יותר

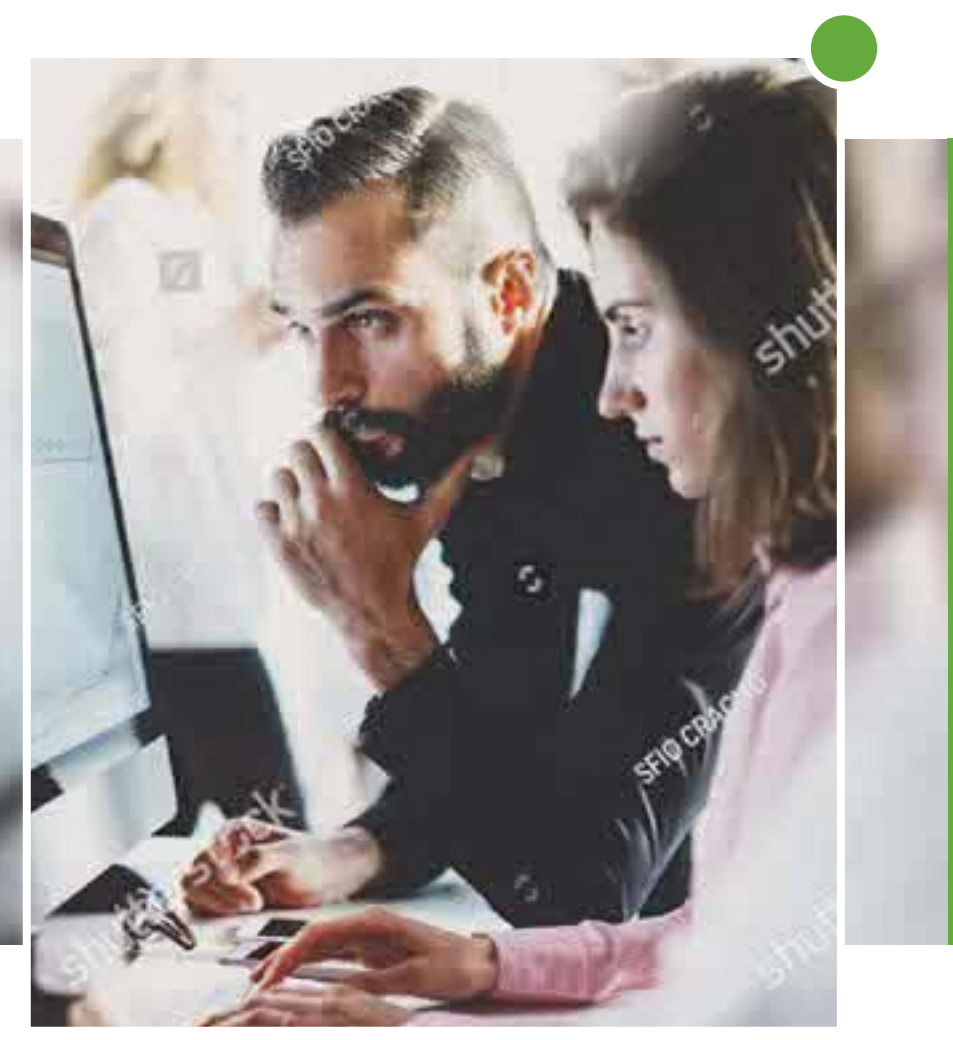

# דיסקונט TRADE מערכת ניהול סחר בניירות ערך

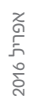

מידע נוסף ניתן לקבל ב:

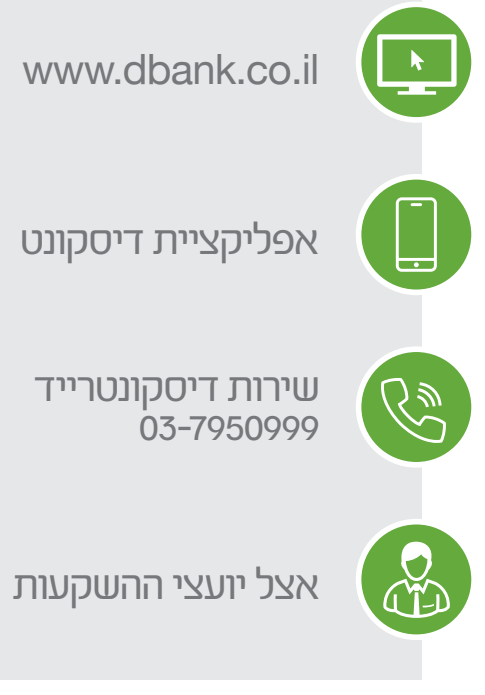

# תוכן עניינים

1 [דברי פתיחה](#page-2-0) 

- 2 [התקנת התוכנה וכניסה ראשונה למערכת](#page-3-0) יתרונות מערכת המסחר דיסקונט TRADE
	- 3-6 [פקודות מתקדמות בבורסה בתל אביב](#page-4-0) 
		- **7-9** כלים מהירים לביצוע פעולות, <sub>.</sub> [גרף הוראות וכלים תומכי החלטה](#page-7-0)

10-11 [התראות, מערכות גרפים מתקדמות](#page-10-0)  וניתוחים טכניים

# שלום רב,

<span id="page-2-0"></span>ברכות חמות על הצטרפותך למרכז העסקות המתקדם והמשוכלל דיסקונט TRADE - הפתרון האולטימטיבי לפעילים עצמאית בשוק ההון. מעתה עומד לרשותך הדור הבא של מערכות מסחר, ובכללן מבחר המכשירים הנגישים להשקעה.

דיסקונט TRADE מאפשר לך לקבל שירות במקום אחד - לפעול הן באמצעות מערכת המסחר דיסקונט TRADE והן באמצעות מתן הוראות טלפוניות. אנחנו לשירותך במהלך ההצטרפות, פתיחת החשבון, לימוד המערכת, וכמובן בהדרכה מקוונת ובתמיכה אנושית, כך שחוויית המסחר הייחודית לדיסקונט TRADE תהיה מושלמת.

#### לנוחותך, להלן שעות הפעילות שלנו ודרכי ההתקשרות:

ימים ושעות: א' 16:35 - ,8:30 ב׳-ה׳ 17:35 - 8:00 טלפון: 03-7950999

# דיסקונט TRADE

# משנים את חוקי מסחר

# <span id="page-3-0"></span>התקנת התוכנה וכניסה ראשונה למערכת

- מקליקים על download באתר דיסקונט-שוק ההון-דיסקונטרייד 1 ולוחצים "הפעל" לאחר שקובץ ההתקנה יר .ד
	- לאישור ההתקנה לוחצים install בחלונית התקנת התוכנה.  $\Omega$
- לאחר סיום ההתקנה לוחצים על אייקון "קיצור הדרך" המופיע על שולחן העבודה דיסקונט **TRADE**
- כחלק מהליך אבטחת המידע, מקישים בשדה "שם המשתמש" את מספר תעודת הזהות שלך. 4
	- בשדה "סיסמא" מקישים את 4 ספרות קוד הזיהוי הטלפוני שנמסר לך בסניף בתהליך 5 ההצטרפות, ומייד אחר כך מעתיקים ממחולל הסיסמאות שנמסר לך את 6 הספרות המופיעות באותו הרגע.
		- שם המשתמש: 6 מספר תעודת הזהות כולל ספרת ביקורת סיסמא: ]6 ספרות ממחולל הסיסמאות[ + ]4 ספרות של קוד הזיהוי הטלפוני[

#### זהו! ההתקנה הושלמה בהצלחה!

# אפליקציית מובייל – דיסקונט TRADE

אפליקציית המובייל של דיסקונט טרייד, נותנת מענה ללקוחות אשר לא נמצאים מול מסך מחשב. האפליקציה מאפשרת ללקוח לסחור ולהתעדכן בנעשה בשוק בזמן אמת. שוק המניות, נגזרים, אג"ח, יצירת תיק אישי, נתוני מדדים, הוראות מתקדמות, חדשות בורסה ועוד...

#### להורדת האפליקציה:

יש להיכנס לחנות האפליקציות - Google Play, AppStore לרשום בחלון חיפוש את שם האפליקציה, DiscountTrade

# אפליקציית מובייל דיסקונט TRADE

# יתרונות מערכת המסחר דיסקונט TRADE

<span id="page-4-0"></span>תוכנת המסחר דיסקונט TRADE מאפשרת תגובה מהירה לאירועים בשוק, צמצום משמעותי בזמן ביצוע הפעולות, ושליטה מיטבית בריבוי הוראות וביצועים ויתרות בחשבון.

מנוע החיפוש המשוכלל ועץ הניווט מאפשרים איתור מהיר ומדויק של מידע ונתונים אודות ניירות ערך. בעזרת טכנולוגיית Drag&Drop ו/או בעזרת שימוש בתפריט הניווט וב-Bar Quick Launch ניתן להציב על משטח העבודה הרב-מימדי שפע של מידע בטבלאות, בכלי מסחר ובחלונות ייעודיים.

השימוש בחלונות מאפשר ריבוי Layouts והתאמה אישית, פריסת מידע שוק נבחר וחלונות ביצוע על-פי נושאים והתמחות. מגוון כלים ייחודיים מאפשר שליטה מלאה במצב חשבון או חשבונות ההשקעה, תוך קישור מהיר לשאילתות ולביצוע פעולות. התוכנה כוללת מגוון כלים, התומכים במסחר חכם:

- טכנולוגיית Click Trade מאפשרת לצמצם משמעותית את פרק הזמן הנדרש לביצוע  $\bullet$ פקודת מסחר, באמצעות כניסה לשכבות ההיצע והביקוש בספר הפקודות - היישר מטבלאות השוק.
- צבע נתוני השוק נקבע בהתאם לשינוי במחיר/בשער/באחוז השינוי: ירוק עלייה, אדום - ירידה, לבן ו/או אפור - מסחר ללא שינוי )יוצאים מן הכלל הם חלונות ההוראות והביצועים וחלונות Trader Active, שבהם פעולות קנייה מוצגות בירוק ופעולות מכירה באדום).
- מערכת קישור חכמה בין חלונות לינקר )Linker), המאפשרת בלחיצה אחת הצגת מידע מבוקש, בו בזמן, בכמה חלונות מידע שוק ומסחר.

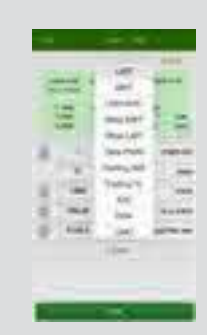

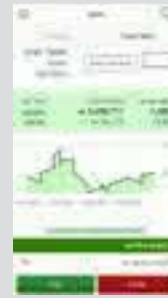

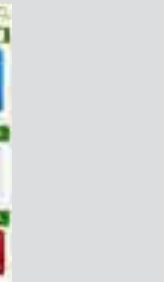

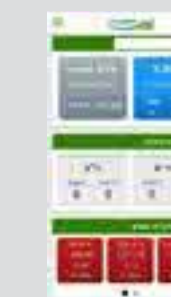

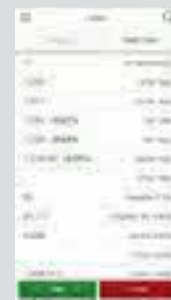

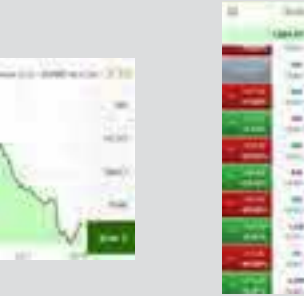

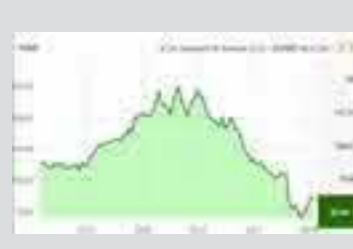

## פקודות מתקדמות בבורסה פקודות **Limit Stop / Market Stop**

Take Profit • Trailing  $(\%)$  NIS  $\cdot$ Buy Above · פקודות מתקדמות למסחר חכם - ניהול וגידור תיק ההשקעות שלך. Limit GTC • Stop Market • Stop Limit .

ניתן להשתמש בפקודות בכל סוגי ניירות הערך בבורסה, לרבות נגזרים.

#### פקודת GTC-LMT

מטרת הפקודה להאריך את תוקף פקודת הגבלת השער ליותר מיום אחד. הוראת קנייה/מכירה תישלח מדי בוקר בטרום פתיחה לשרתי הבורסה.

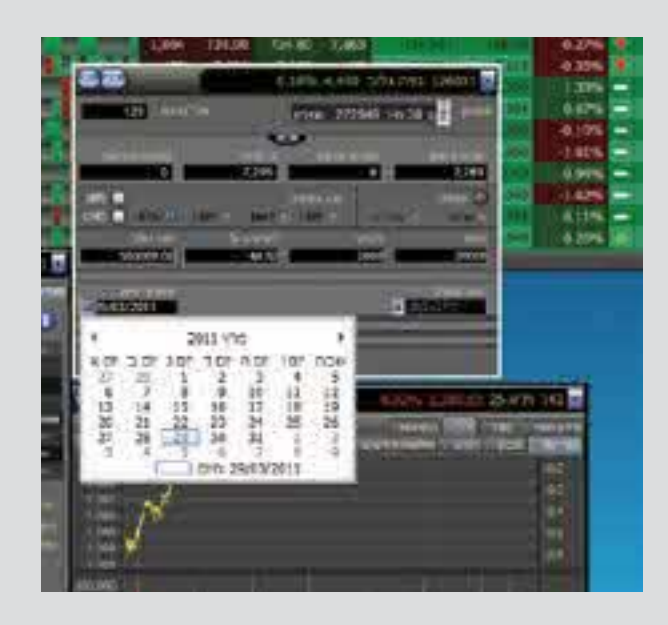

פקודה לצורך קטיעת הפסד בשער נמוך שנקבע מראש. הוראת המכירה תצא לבורסה ב"שער שוק" (MARKET (או בשער LIMIT.

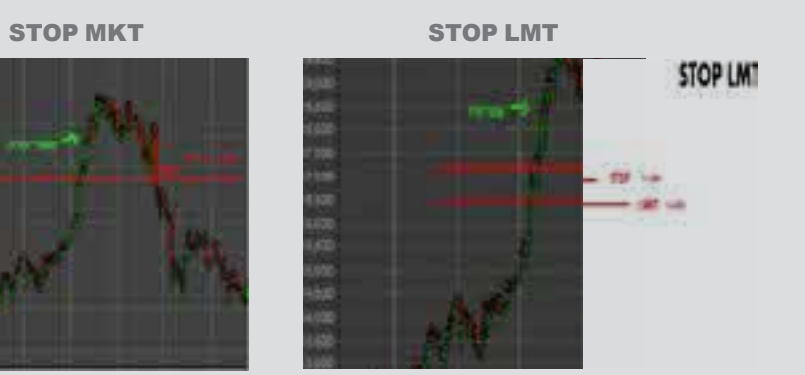

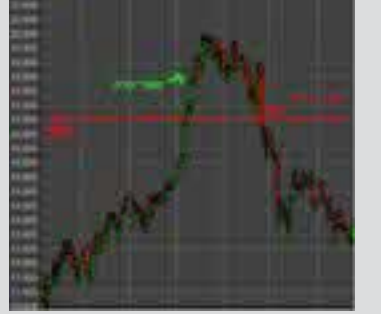

לדוגמה - נרכש נייר ערך בשער .18500 ההפסד המירבי שהמשקיע מוכן לספוג הוא 11% משער הקנייה. פקודת Stop Market / Limit תישלח הוראת מכירה ב"שער שוק" או Limit כאשר תהיה עסקה בשער .17400

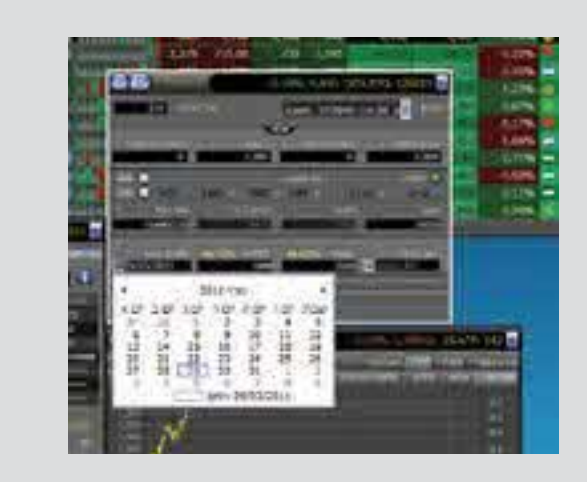

#### בקנייה

שימוש בLimit Stop לצורך קנייה. פקודת מסחר שמטרתה לקנות נייר ערך כאשר הוא מגיע למחיר מסוים, מעל המחיר הנוכחי. הוראת הקניה תצא לבורסה בנגיעת המנייה ב-STOP בשער LIMIT שיקבע על ידי הלקוח.

לדוגמא – נייר ערך בשער נוכחי של .2742 תישלח הוראת קניה STOP של 2900 ו-LIMIT של .2950

#### פקודת Profit Take

פקודה להשגת רווח, המוגדר מראש בשער גבוה ממחיר הקנייה. הוראת המכירה יוצאת לבורסה בשער Limit, שבו רוצה המשקיע לצאת מהמניה ברווח. לדוגמה - נרכש נייר בשער .12600 המשקיע מעוניין לצאת מהנייר ברווח של 33% משער הקנייה. פקודת Profit Take תישלח הוראת מכירה אוטומטית לבורסה ב- Limit כאשר תהיה עסקה בשער .19000

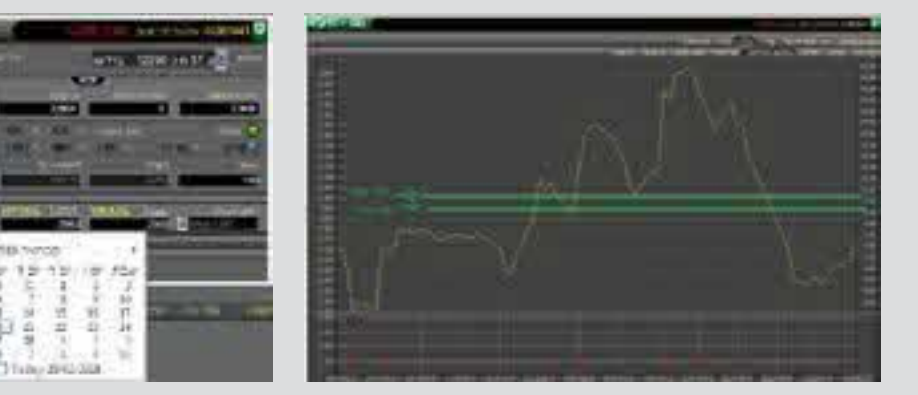

#### **Take Profit**

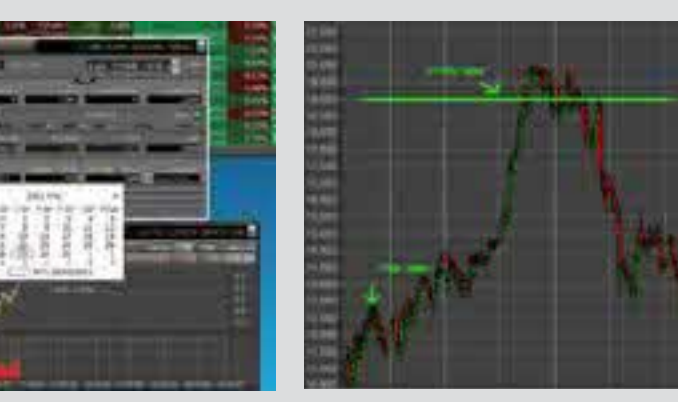

#### פקודת Stop Trailing

פקודת קנייה/מכירה שמטרתה לזהות היפוך מגמה בנייר

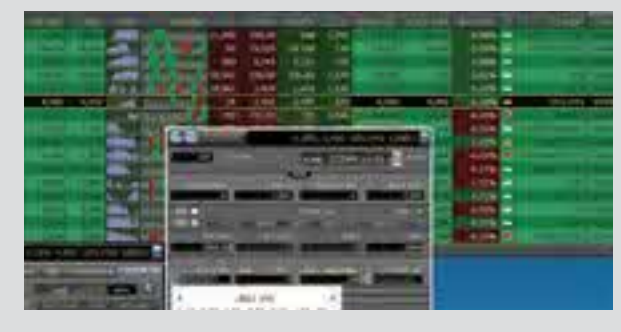

בקניה - משקיע אורב לני"ע היורד זה ימים אחדים. כאשר הנייר יגיע לשפל כלשהו ויבצע מהלך עלייה המוגדר מראש )מומנטום חיובי(, תישלח הוראת קנייה לבורסה והנייר יירכש במרווח המוגדר מראש.

לדוגמה - מניה בשער 139 ונמצאת במהלך ירידה של כמה ימים. המשקיע מעוניין לרכוש את הנייר רק כאשר יעלה מהשפל ב5%- )לא ניתן לדעת מהו השפל כעת(. הנייר ממשיך במהלך הירידה ורק כאשר יגיע לשער 100 יעלה ב.5%- המשקיע קבע מראש שכאשר הנייר יעלה ב5%- תישלח הוראת קנייה לבורסה. המשקיע לא רכש נייר במהלך הירידה, אלא המתין להיפוך מגמה משלילי לחיובי.

#### **Trailing Stop**

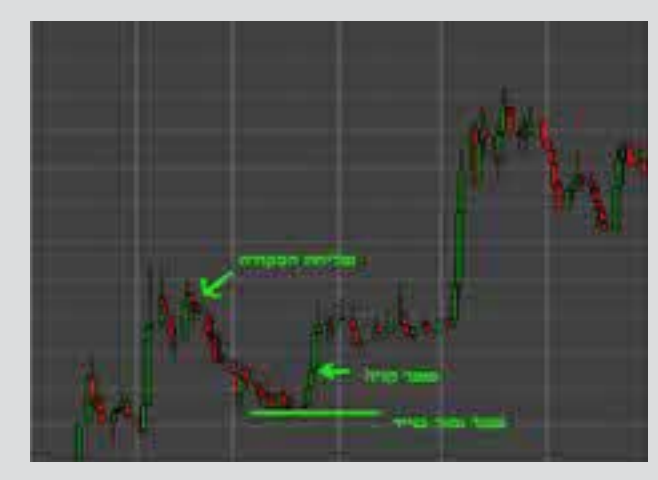

במכירה - המשקיע מעוניין "לנעול" את הרווחים בניי .ר פעולה זו משמשת **loss-stop** נגרר המשקיע מעוניין להמשיך ולהחזיק את הני״ע כל עוד הוא ממשיך לעלות. כאשר יגיע הנייר לשיא כלשהו וממנו יבצע מהלך ירידה המוגדר מראש )מומנטום שלילי(, תישלח הוראת מכירה לבורסה והנייר יימכר במרווח המוגדר מראש.

לדוגמה - משקיע רכש נייר בשער 100. לאחר רווח של 10% המשקיע מעוניין "לנעול רווחיו" ולכן החליט להפעיל **loss-stop** נגר .ר המשקיע קבע שכל עוד הנייר ימשיך במגמה חיובית ויעלה, הנייר יישאר בתיקו. אך אם הנייר יבצע מהלך ירידה של 5% מהשיא )לא ניתן לדעת מהו השיא כעת(, תישלח הוראת מכירה לבורסה. המשקיע לא הפך עסקה מורווחת לעסקה מפסידה, ויצא מהנייר כאשר המגמה התהפכה מחיובית לשלילית.

<span id="page-7-0"></span>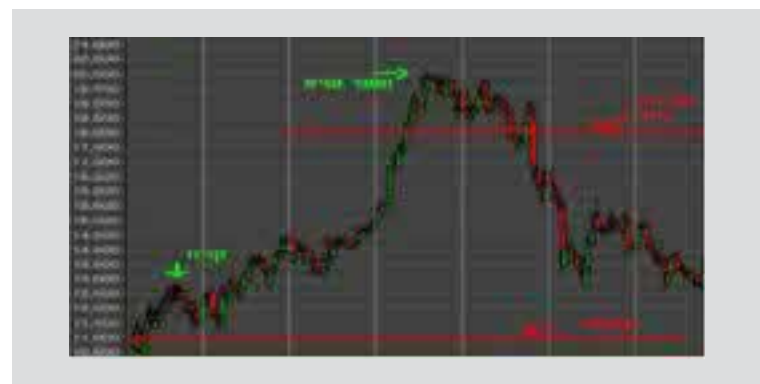

# כלים מהירים לביצוע פקודות

לרשות המשקיע עומדים כלים ועזרים, אשר נועדו לאפשר מסחר מהיר ולקצר את זמן התגובה בכל מצב שוק - במיוחד כשיש צורך בכניסה או ביציאה מיידית מפוזיציה.

#### טכנולוגיית Trade Click

טכנולוגיה חדשנית, המאפשרת לצמצם באופן משמעותי את הזמן הנדרש לביצוע פקודות מסחר באמצעות 3 פקודות מהירות )מאפשרות לשדר הוראה לבורסה בלחיצת כפתור(:

- פקודה נוגדת
- פקודה מצטרפת
- פקודה משפרת

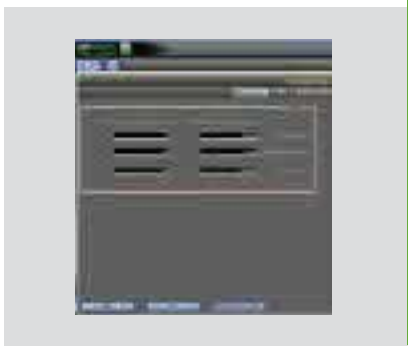

#### סרגל בר שיגור מהיר

מאפשר קיצור משמעותי בזמן איתור חלונות ויישומים נבחרים ונתמך בשיטת סימון וצביעה ייחודיים ע"פי נכס בסיס.

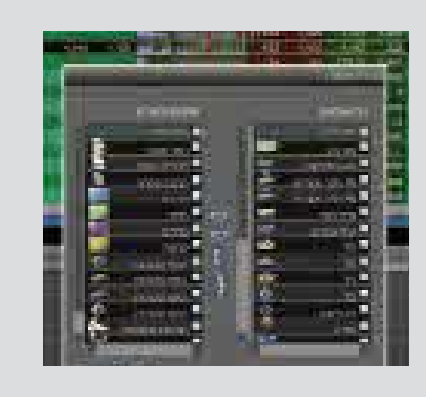

#### מרכז אסטרטגיות

מרכז האסטרטגיות הוא ייחודי לסוחרי מעו"ף, המעוניינים בניהול חכם של הפוזיציות בתיק. הכלי מאפשר בניית סימולציה בנגזרים והצגת טבלאות פקיעה, תרחישים ובטחונות. ניתן לשדר את סל ההוראות לשוק בלחיצת כפתור היישר מהסימולציה, ואף לשלב בין סימולציה חדשה לפוזיציה הקיימת בתיק.

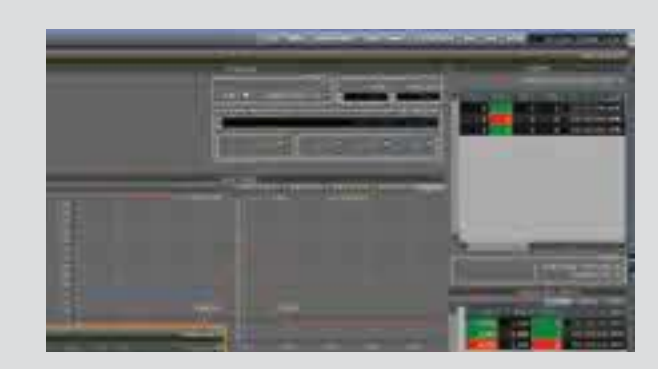

# גרף הוראות Trading Visual

גרף ההוראות מאפשר מסחר על גבי גרף תוך יומי בקליק אחד, ע"י חיווי ויזואלי על גרף הוראות הקנייה והמכירה. עדכון **Limit** ההוראה מתבצע במהירות ע"י גרירה למחיר הנדרש ושיפור/נסיגה במדרגות המחיר בנוסף, ניתן לשלב בגרף ניתוח טכני בסיסי - קווי תמיכה/התנגדות וקווי מגמה.

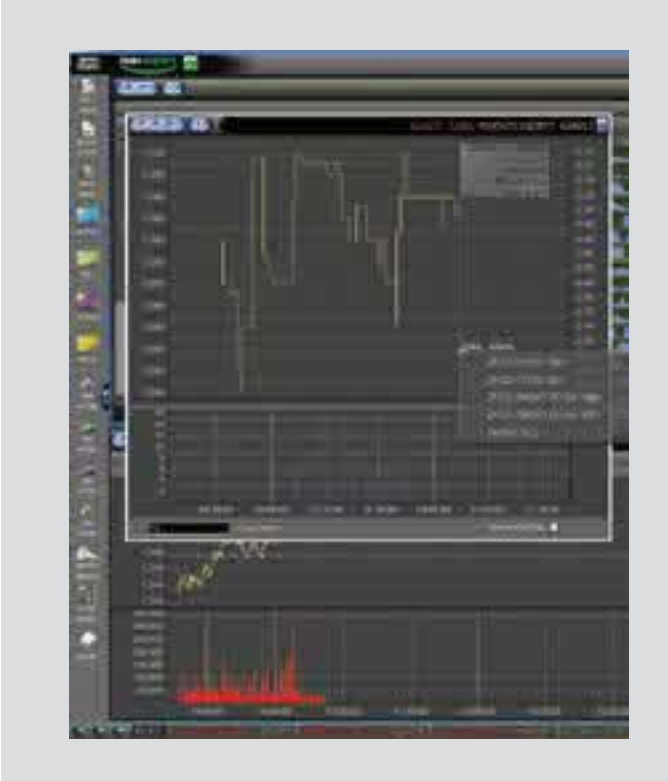

# כלים תומכי החלטה

לרשותך מגוון כלים תומכים - סטטיסטיקות, פריצה של חדשות בורסה בזמן אמת, טבלאות ני"ע מובילים ע"פי מדד )עולים/יורדים/פעילים(, מערכת גרפים מתקדמת וניתוחים טכניים.

## הודעות בורסה והודעות מתפרצות בזמן אמת

המערכת מספקת דיווחים שוטפים מהבורסה, ללא צורך בפתיחת דפדפן נוסף. הודעות הבורסה המתפרצות מוצגות בזמן אמת באמצעות חלונית ייעודית, המופיעה בעת דיווח משמעותי. הקלקה על ההודעה תפתח אותה. ניתן להגיב לדיווח ע"י הקלקה על צלמית המסחר ולבצע קנייה/רכישה מהירה בנייר הרלוונטי לחברה שדיווחה.

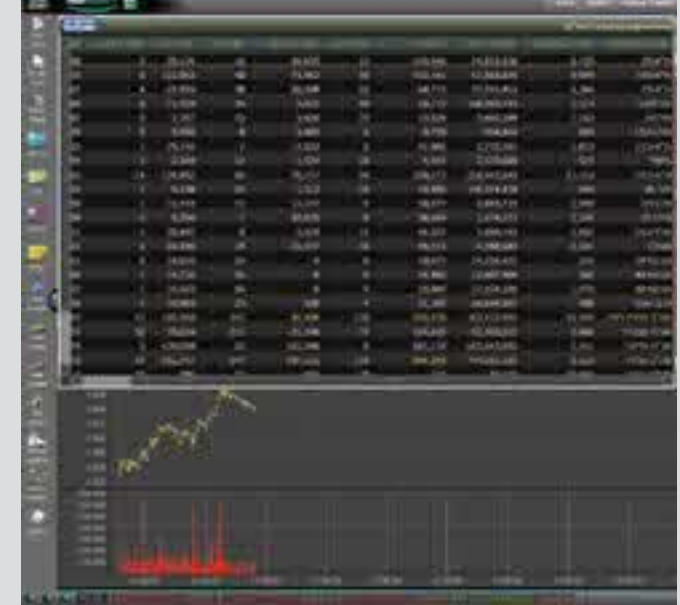

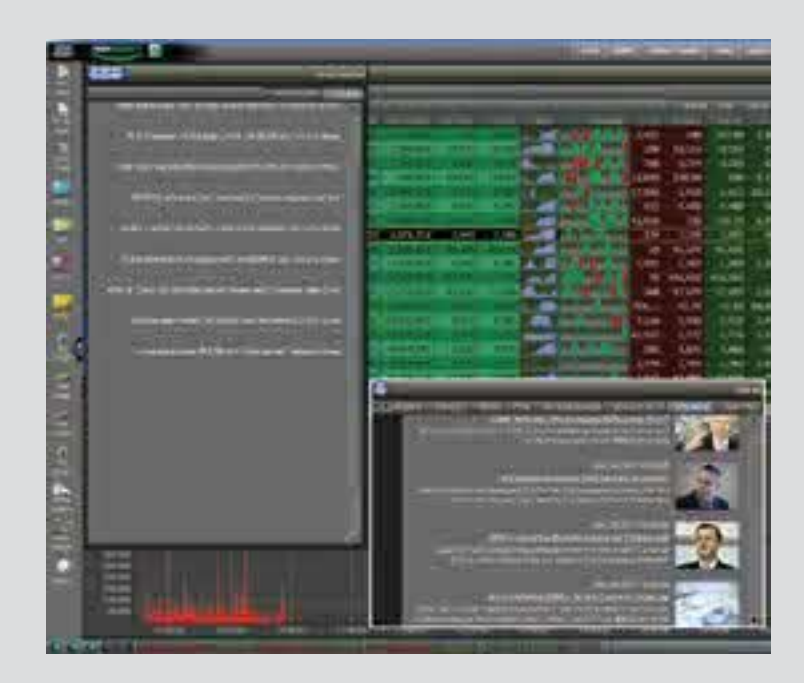

### התראות

מערכת ההתראות מאפשרת לקבל חיווי על ביצועי קנייה/מכירה ואיתותים אודות מידע שוק )ני"ע + מדדים בבורסה ת"א(.

האיתותים מאפשרים לקבל חיווי באמצעות SMS, התראת קול וחלון התראה קופץ. ניתן לקבוע פרמטרים שונים לקבלת האיתות, במקרים כמו ני"ע המגיע לשער כלשהו, מחזורי מסחר ועוד.

# ניתוח טכני

<span id="page-10-0"></span>חלון ניתוח טכני מאפשר למשקיע תצוגה סכאמטית של נתוני התנהגות נייר ערך ע"פ חתך זמן מבוקש, ביצוע מגוון ניתוחים טכניים, חקירת גרפים בהתאם לכלים המוצעים ע"י האפליקציה והשוואה בין ביצועי ניירות ומדדים.

ארגז הניתוח הטכני המכיל : ממוצע נע, רצועות בולינגר,סוגים שונים של ממוצעים נעים, PVO, סטוקסטיקס, מדד עוצמת המחירים, מומנטום, MACD, Div Momentum, CLV RSI, CCI, ADX, ועוד רבים אחרים.

כלים נוספים: קו תמיכה, קו התנגדות, קו אישי, זום, הצגת נקודות צלב, קו אישי, השוואת מדדים ועוד.

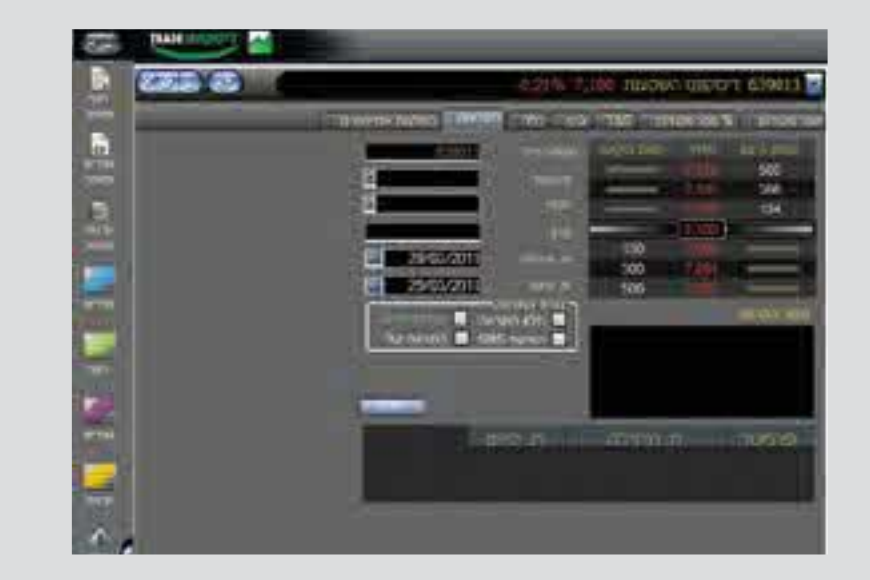

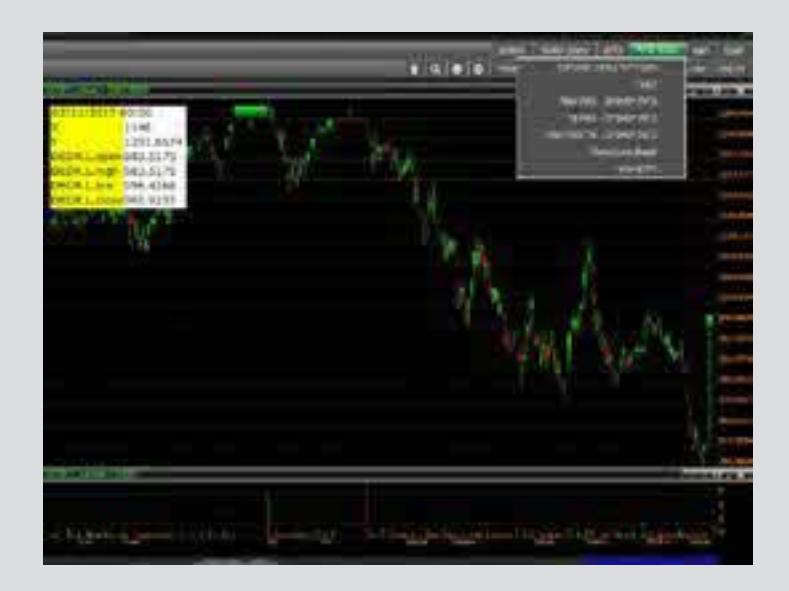

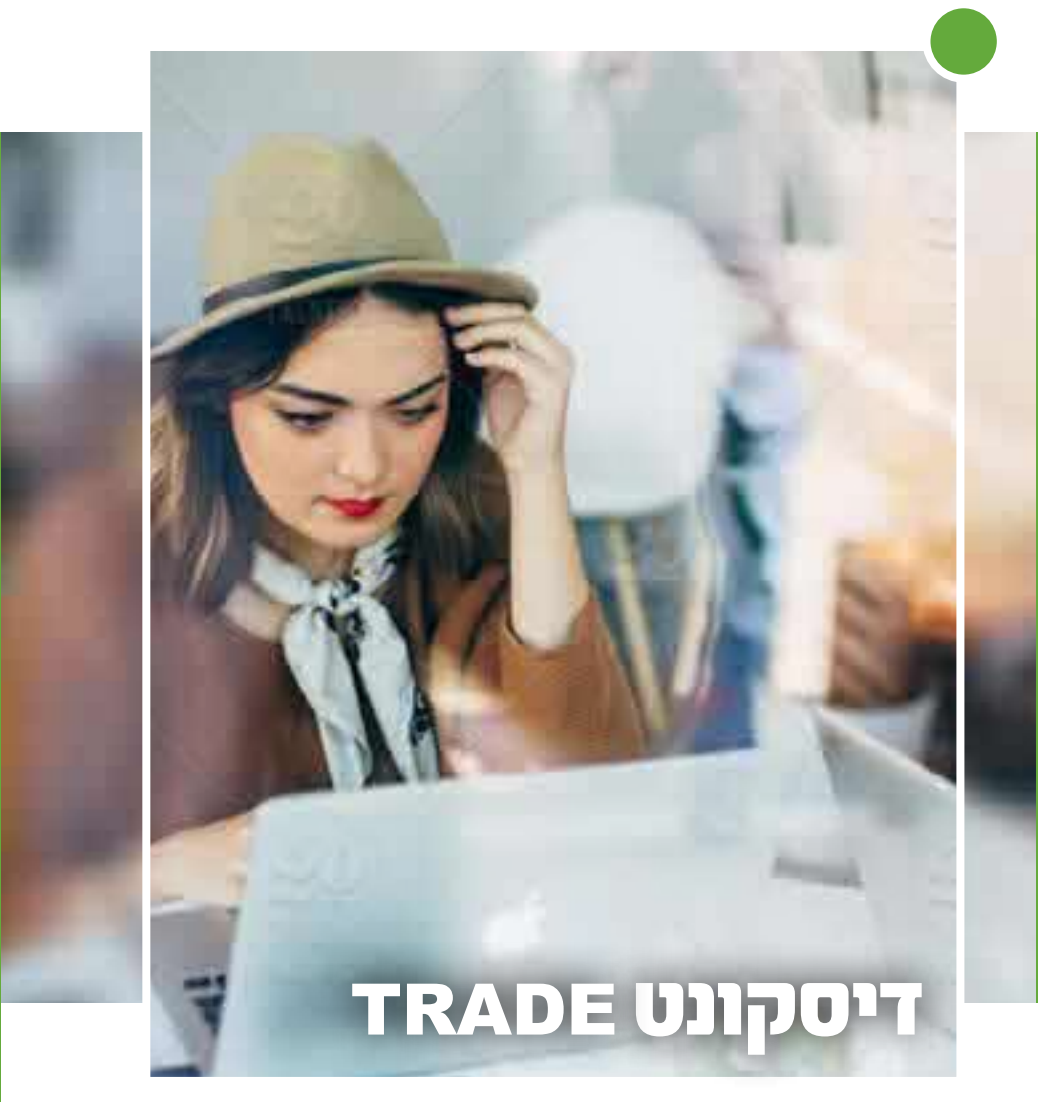

# משנים את חוקי מסחר

## מועדי המסחר בבורסה בת"א

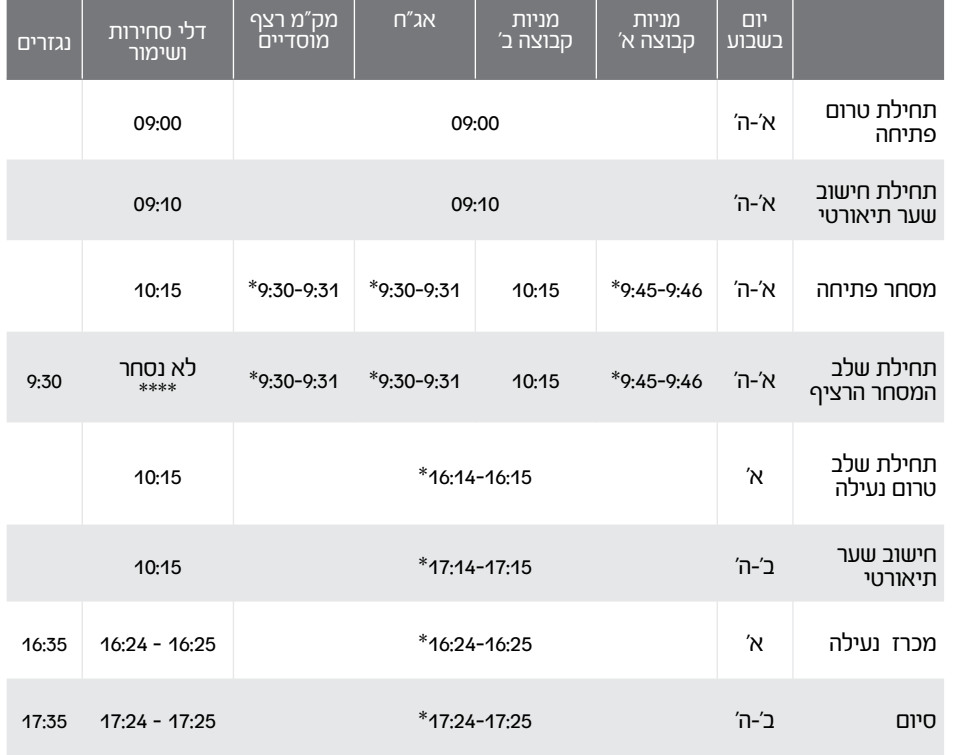

\* מועד תחילת השלב נקבע באופן אקראי בטווח של דקה \* בניירות הערך הנכללים ברשימת דלי הסחירות לא יתקיים מסחר רציף והם ייסחרו בשני מכרזים רב-צדדיים - בתחילת יום המסחר (מסחר הפתיחה) ובסיום יום המסחר (מסחר הנעילה) \* המסחר בניירות הערך הנכללים ברשימת השימור נערך במתכונת מצומצמת במכרז רב-צדדי בתחילת יום המסחר בלבד (מסחר הפתיחה). "האמור לעיל מהווה תמצית הסיכונים בלבד. הסיכונים הכרוכים בפעילות מפורטים ב"כתב התנאים הכלליים" חלק ב' - "הסדר למתן שירותים בנקאיים באמצעות בנקאות ישירה וערוצי תקשורת" - סעיף 20, תחת הכותרת ״סיכונים ואחריות", חלק ה' - ״ניירות ערך ועסקאות במכשירים פיננסיים, אופציות וחוזים עתידיים" - סעיף ,26 תחת הכותרת "סיכון מיוחד", המהווים חלק בלתי נפרד מכתב התנאים הכלליים, ב"הסכם מסגרת לביצוע עסקאות בשוק המעו"ף", ב"תנאים לקבלת מערכות מתקדמות למסחר - הוראות מתקדמות בני"ע ובנגזרים'", ובנספח "אבטחת מידע בטלבנק ומענה קולי בדיסקונט באינטרנט ובערוץ תד"מ" \* חוברת זו נועדה להדרכה ואין בה שום התחייבות שהבנק יעמיד לרשות הלקוחות את כל השימושים האמורים.